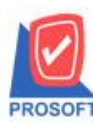

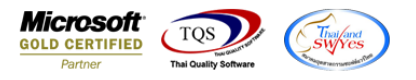

## **ระบบ Enterprise Manager**

 $\triangleright$  รายงานรายละเอียดลูกค้าเพิ่มให้สามารถ Export ข้อมูลเป็นไฟล์ Excel ในส่วนของข้อมูลประเภทธุรกิจ(Tab

Detail )ได้

 $1.$ เข้าที่ระบบ Enterprise Manager > AR Setup > กำหนดรหัสลูกหนี้

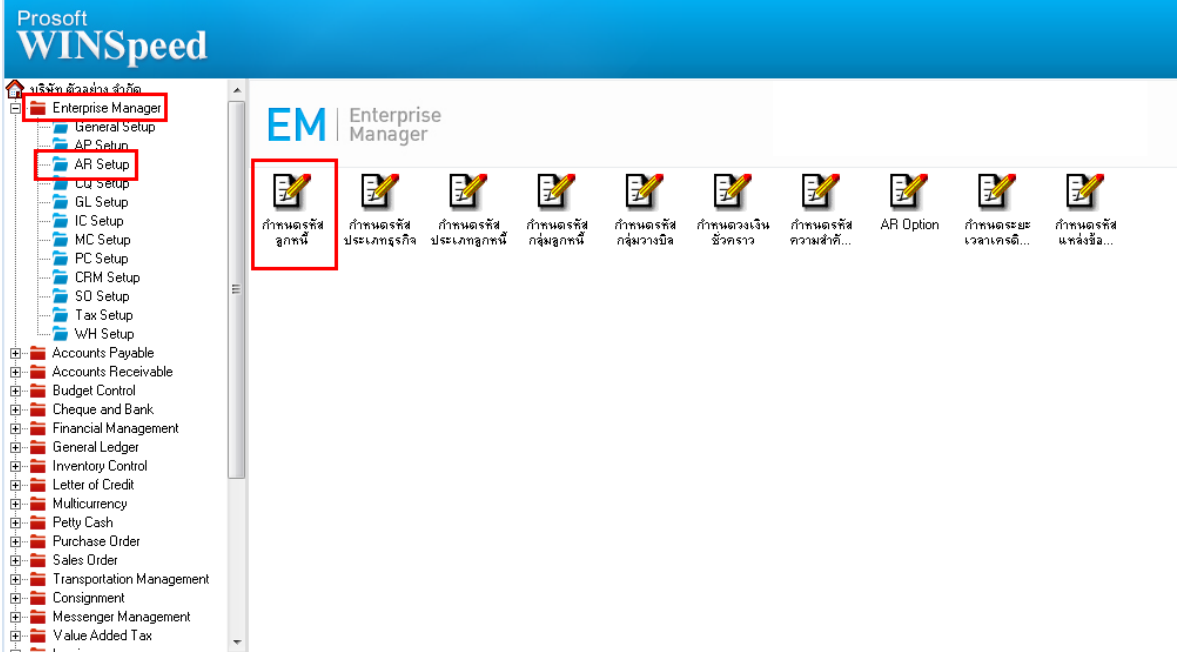

## 2.กำหนดประเภทธุรกิจ Tab DeTail ในการเรียกดูข้อมูลที่ Preview

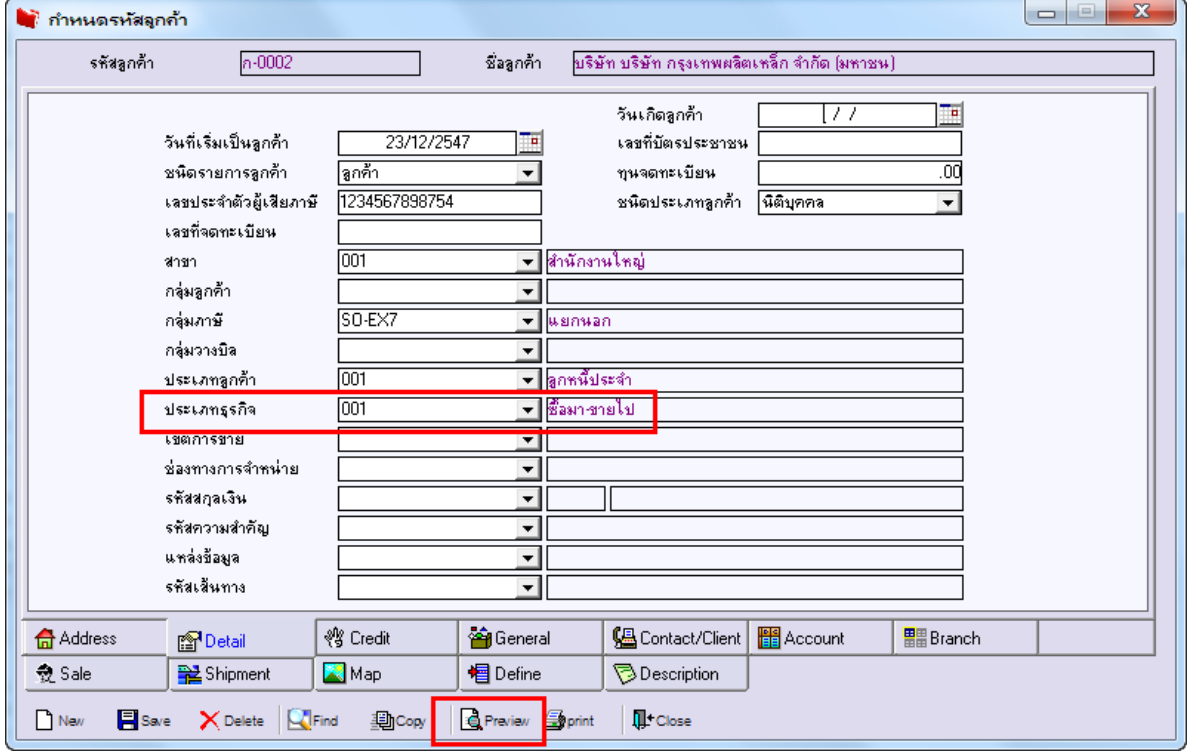

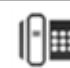

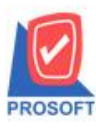

## **บริษัท โปรซอฟท์ คอมเทค จ ากัด**

**2571/1ซอฟท์แวร์รีสอร์ท ถนนรามค าแหงแขวงหัวหมากเขตบางกะปิ กรุงเทพฯ 10240 โทรศัพท์: 0-2739-5900 (อัตโนมัติ) http://www.prosoft.co.th**

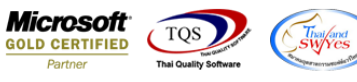

## 3. ทำการ  $C$ lick  $>$  Excel  $\mathbb{X}$

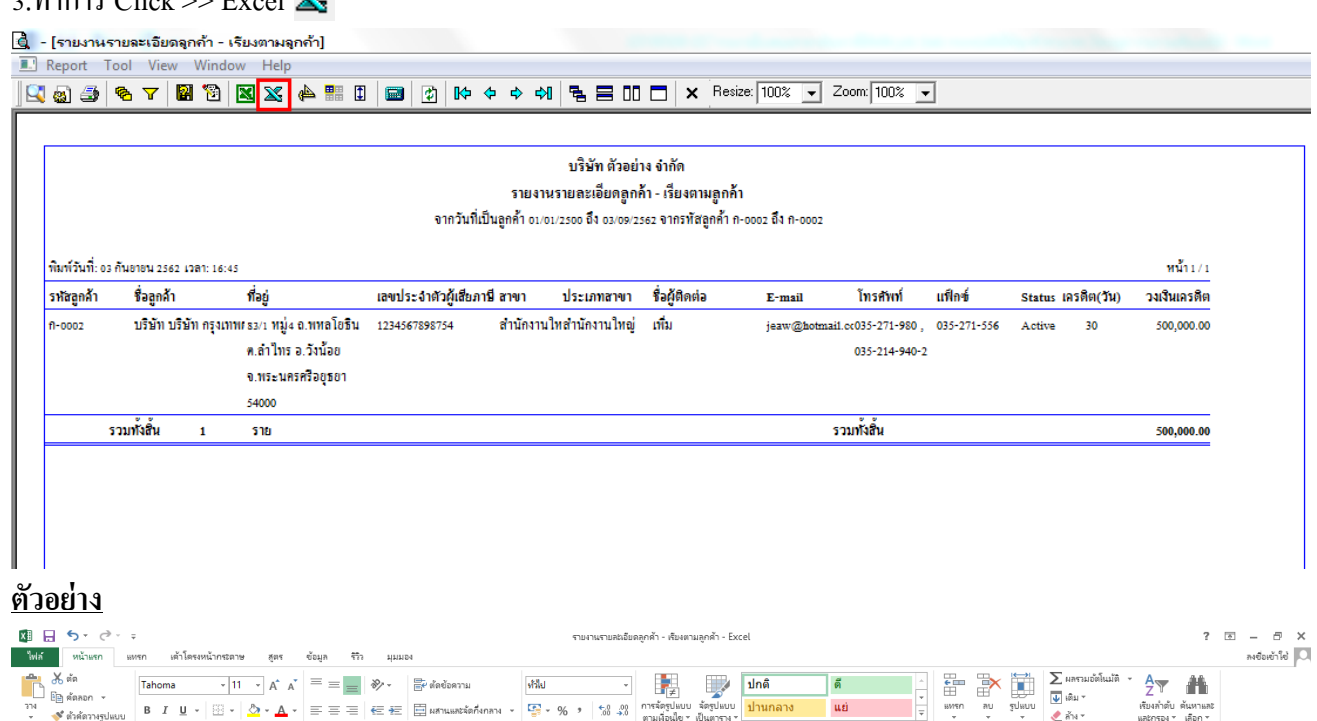

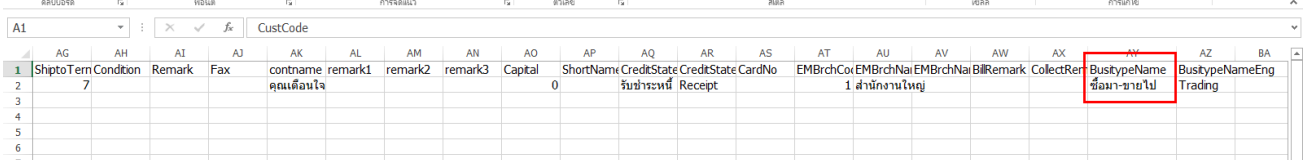

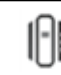